KUBICA Marek $1$ SŁUŻAŁEK Grzegorz<sup>1</sup> SŁUŻAŁEK Mateusz <sup>2</sup>

# **Metody komputerowe w badaniu historycznego wozu bojowego**

*Wóz bojowy, Sumerowie, trójwymiarowy model, komputerowe wspomaganie projektowania, 3D, modelowanie, symulacja komputerowa, inżynieria odwrotna.* 

#### **Streszczenie**

*Artykuł traktuje o wozie bojowym Sumerów, który jest jednym z najbardziej charakterystycznych militarnych elementów historycznych. Do zamodelowania wozu posłużono się metodami inżynierii odwrotnej (IO) zrealizowanej w programie CAD – Autodesk Inventor, użyto również komputerowej analizy obrazu (KAO) wykorzystując aplikację ImageJ. Analizy numeryczne z zastosowaniem metody elementów skończonych (MES) zostały wykonane w module do symulacji, programu Inventor. Fotorealistyczny rendering zamodelowanej bryły wozu bojowego uzyskano w programie Autodesk Showcase.*

#### **COMPUTER METHODS IN STUDY OF HISTORICAL SUMERIANS CHARIOT**

#### **Abstract**

*The paper is about the Sumerian battle chariot, which is one of the most characteristic element of the historical military. To modeling the battle chariot used a reverse engineering (RE) technique in CAD - Autodesk Inventor and among other things, a computer image analysis (CIA) in ImageJ application. The numerical analysis witch use of finite element method (FEM), were made in Inventor simulation module. 3D photorealistic rendering was realized after designing the model of the battle cart in the software Autodesk Showcase.* 

#### **1. WSTĘP**

Koło jest wynalazkiem nieistniejącym w naturze i tylko dzięki człowiekowi zostało wymyślone i jest przez niego używane. Pierwsze wzmianki o użyciu koła przez Sumerów pochodzą z 3000 roku p.n.e. Sumeryjskie koła z kołkami zostały wynalezione i zastosowane w ich wozach bojowych ok 2900r. p.n.e. [1]. Materiałem użytym w konstrukcji koła i innych elementów Sumeryjskiego wozu bojowego było twarde drewno do łączenia którego stosowano również drewniane kołki. We wstępnej fazie modelowania wozu bojowego posłużono się technikami inżynierii odwrotnej w skład której wchodzi komputerowa analiza obrazu (KAO). Materiałem poddanym KAO było zdjęcie drewnianego pudełka rozmiaru 21,59 x 49,53 cm (Rys. 1.) nazwanego "the Standard of Ur" przedstawiającego na jednym boku sceny wojenne, gdzie możemy podziwiać konstrukcję historycznych wozów bojowych. Dzisiejsza technologia pozwala na odtworzenie modelu rydwanu bojowego w środowisku trójwymiarowym typu CAD, a także wykonanie analiz zachowania się konstrukcji i zastosowanych materiałów w zadanych warunkach symulujących rzeczywiste. Analizy przeprowadzone w programach CAE dają wyniki map obrazujących rozkład naprężeń, odkształceń i przemieszczeń w badanej konstrukcji.

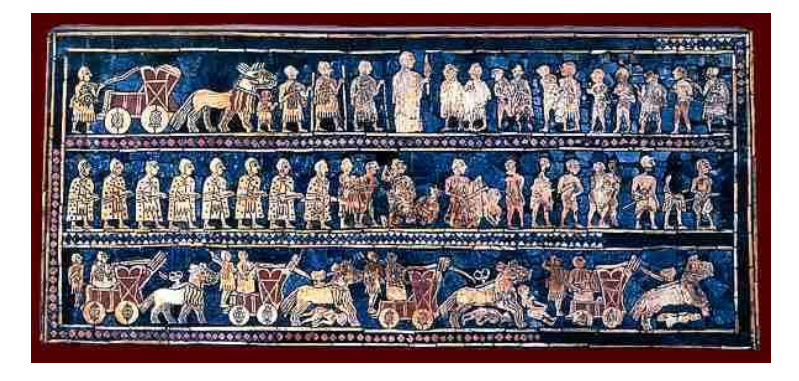

*Rys. 1. Standard of Ur - War side [2]*

-

*<sup>1</sup>*Uniwersytet Śląski, Wydział Informatyki i Nauki o Materiałach, 41-200 Sosnowiec; ul. Śnieżna 2 *Tel.: + 32 368-95-69, e-mail: mkubica@us.edu.pl, grzegorz.sluzalek@us.edu.pl, www.mkubica.us.edu.pl*

*<sup>2</sup>Uniwersytet Śląski, Wydział Nauk Społecznych, 40-007 Katowice; ul. Bankowa 11*

## **2. KOMPUTEROWA ANALIZA OBRAZU WOZU BOJOWEGO**

Komputerowa analiza obrazów zdjęć wozu bojowego została zrealizowana w aplikacji ImageJ w celu lepszego odwzorowania detali konstrukcji w środowisku trójwymiarowym. W programie wykorzystano matematyczne operacje korekcji gamma, ustawienie kontrastu i jasności, a także funkcję odejmowania tła. Zastosowano filtry uśredniające i medianowe [3]. Obraz przed i po obróbce zaprezentowano na rysunkach 2-4.

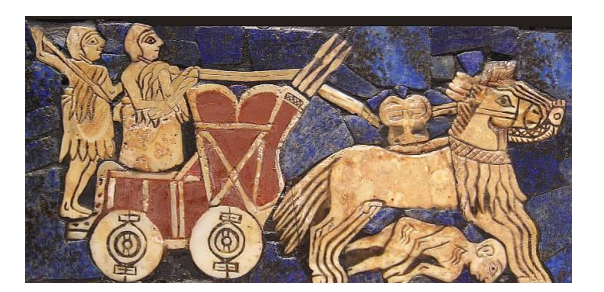

*Rys. 2. Standard of Ur – fragment obrazujący wóz bojowy*

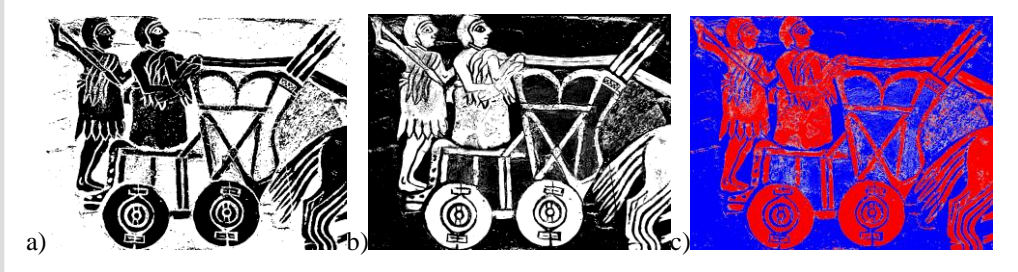

*Rys. 3. Standard of Ur - fragment obrazujący wóz bojowy po zastosowaniu KAO w programie ImageJ*

Obrazy RGB zostały przekonwertowane na skalę szarości przy użyciu wzoru:

$$
Gray = 0.299 * Red + 0.587 * Green + 0.114 * Blue
$$
\n(1),[4]

Posłużoną się wtyczką "3D surface plot" tworzącą interaktywne wykresy powierzchni z wszelkiego typu obrazów. Luminancja każdego piksela obrazu jest interpolowana jako odpowiednia wysokość na tworzonym wykresie. Końcowy efekt można wyświetlić w kolorach zgodnych z oryginałem, w skali szarości lub odpowiednich w zależności od potrzeb użytkownika systemach LUT (Look-Up Table). Istnieje możliwość zastosowania odpowiedniej skali, obrotu, a także perspektywy w zależności od potrzeb. Użyta została opcja wygładzenia i redukcji szumów [5]. Wizualizację procesu wykorzystania wtyczki "3D surface plot" pokazano na rysunku 4.

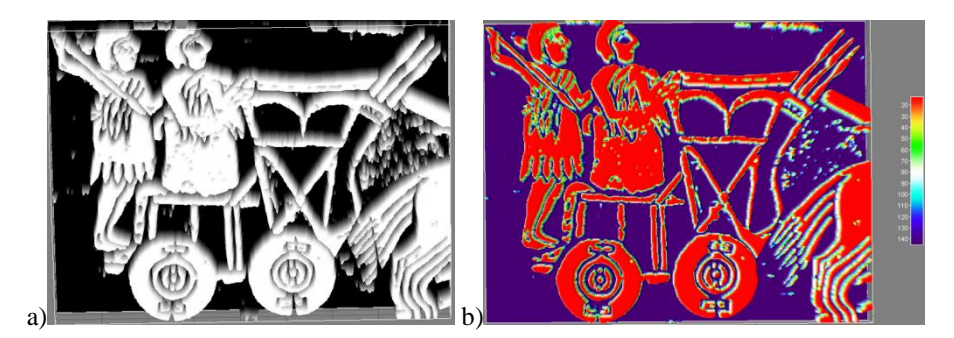

*Rys. 4. Trójwymiarowy wykres powierzchni po KAO w programie ImageJ: a)w odcieniach szarości b)Termiczny LUT*

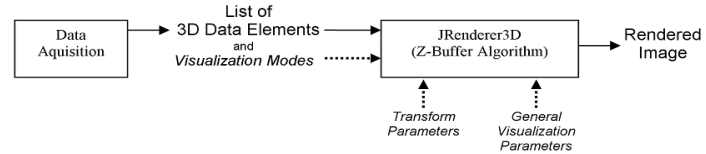

*Rys. 5. Wizualizacja procesu systemu renderingu "3D surface plot" [5]*

#### **3. MODEL 3D WOZU BOJOWEGO**

Do zaprojektowania rekonstrukcji trójwymiarowego wozu bojowego użyto oprogramowania Autodesk Inventor wspomagającego komputerowe projektowanie. Inventor jest narzędziem typu CAD do modelowania w przestrzeni 3D stosującym modele bryłowe i powierzchniowe. Na podstawie stworzonego w programie modelu możliwe jest wykonanie dokumentacji technicznej. Aplikacja zawiera pełny i elastyczny zestaw oprogramowania do projektowania elementów maszyn i urządzeń. Program Inventor rozszerza możliwości projektowania 3D o cyfrowe prototypowanie, umożliwiając tworzenie dokładnego modelu trójwymiarowego, który ułatwia projektowanie, wizualizowanie i symulowanie produktów przed ich wykonaniem. Cyfrowe prototypowanie przy użyciu programu Inventor pomaga projektować lepsze produkty, zmniejszać koszty projektowe i szybciej wprowadzać produkty [6]. Zrzuty ekranu prezentujące proces projektowania wozu bojowego zostały pokazane na rysunkach 6-8.

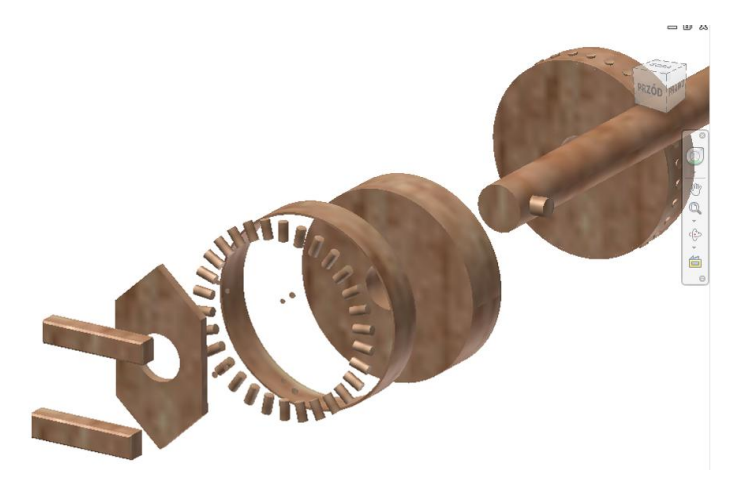

*Rys. 6. Rozstrzelenie wybranych elementów koła wozu bojowego w programie Inventor* 

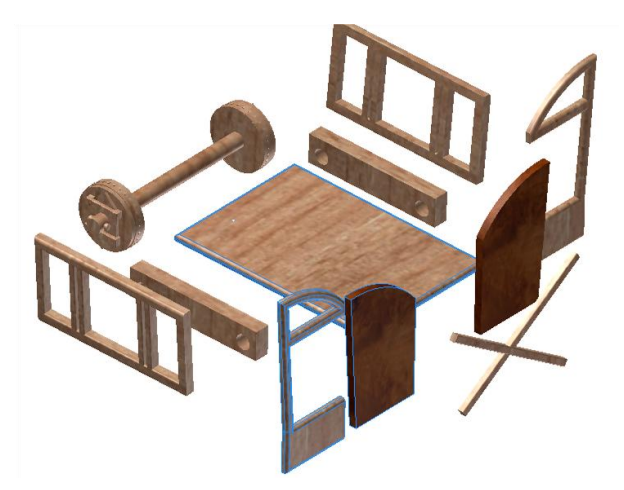

*Rys. 7. Elementy wozu bojowego w przestrzeni 3D*

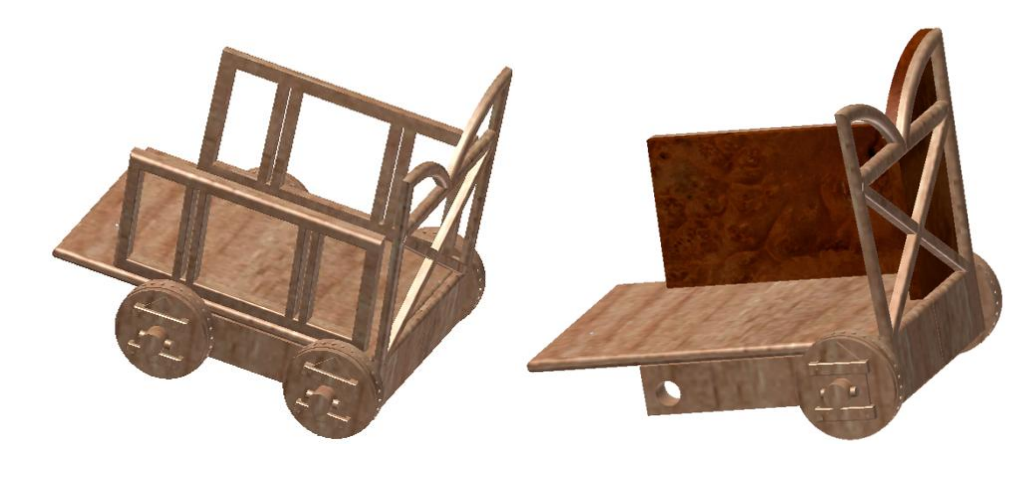

*Rys. 8. Złożone części wozu bojowego*

#### **4. ANALIZA NUMERYCZNA MES WOZU BOJOWEGO**

Metoda Elementów Skończonych albo Metoda Elementu Skończonego (MES, ang. FEM, finite-element method) to zaawansowana metoda rozwiązywania układów równań różniczkowych, opierająca się na podziale dziedziny (tzw. dyskretyzacja) na skończone elementy, dla których rozwiązanie jest przybliżane przez konkretne funkcje, następnie przeprowadzaniu faktycznych obliczeń tylko dla węzłów tego podziału.

Podstawową zaletą MES jest możliwość uzyskania wyników dla skomplikowanych kształtów, dla których niemożliwe jest przeprowadzenie obliczeń analitycznych. Oznacza to, że dane zagadnienie może być symulowane w pamięci komputera, bez konieczności budowania drogiego rzeczywistego prototypu, co znacznie ułatwia proces projektowania [7]. Obliczenia MES stosowane w programach typu CAE opierają się na równaniu von Mises'a:

$$
\sqrt{0.5\left[\left(S_x - S_y\right)^2 + \left(S_y - S_z\right)^2 + \left(S_z - S_x\right)^2\right]} + 3\left[S_{xy}^2 + S_{yx}^2 + S_{zx}^2\right)
$$
\n(2)

gdzie Sx, Sy, Sz są naprężeniami osiowymi w kierunkach globalnych i Sxy, Syz, Sxz to naprężenia styczne. Wzór dla naprężeń głównych S1, S2, S3:

$$
\sqrt{0.5[(S_1 - S_2)^2 + (S_2 - S_3)^2 + (S_3 - S_1)^2]}
$$
\n(3), [8]

Analizy numeryczne zostały przeprowadzone w zintegrowanym module MES programu Autodesk Inventor. Warunki brzegowe odwzorowywujące rzeczywiste zachowanie się badanej konstrukcji zostały zadane w symulacji komputerowej. Osiom pojazdu został zadany moment obrotowy (Rys. 9a), a geometria została obiciążona siłami ciężkości (Rys. 9b).

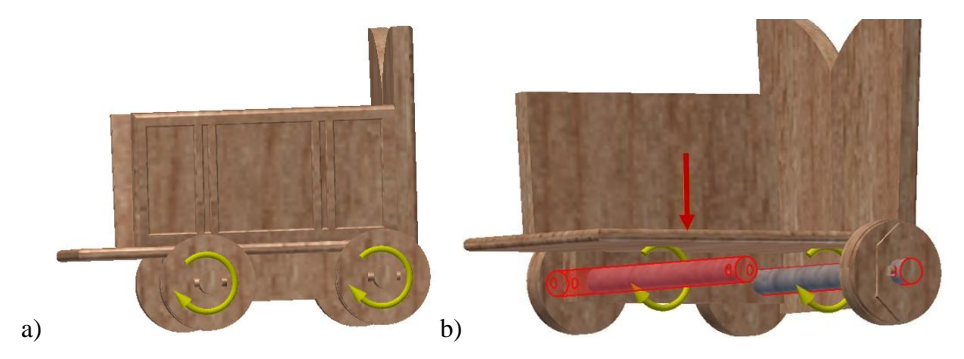

*Rys. 9. Warunki brzegowe: a) moment obrotowy, b) moment obrotowy i siła grawitacji*

Na rysunku 10 pokazano miejsca przyłożenia ciśnienia, które wywierają ludzkie stopy (pomarańczowe strzałki), a także siła grawitacji (czerwona strzałka) i obrót osi (żółte strzałki).

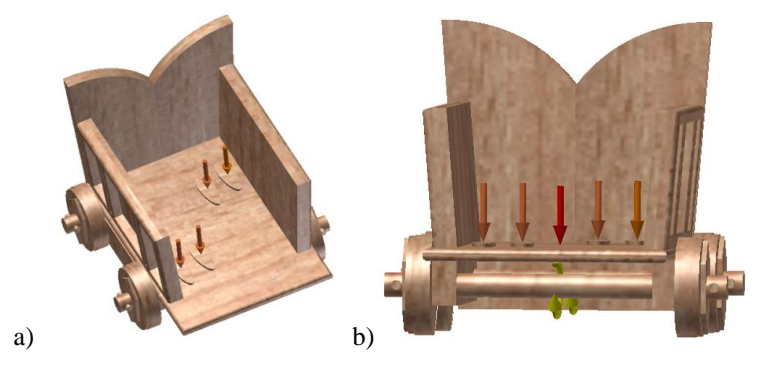

*Rys. 10. Odwzorowanie warunków rzeczywistych działających na wóz bojowy: a) ciśnienie wywierane przez ludzkie stopy, b) wszystkie warunki brzegowe*

Na model została nałożona siatka elementów skończonych składająca się z 100004 węzłów i 56582 elementów (Rys. 11). Wykonana została lokalna kontrola i poprawa dokładności nałożonej siatki na osiach i platformie pojazdu.

# Logistyka - nauka

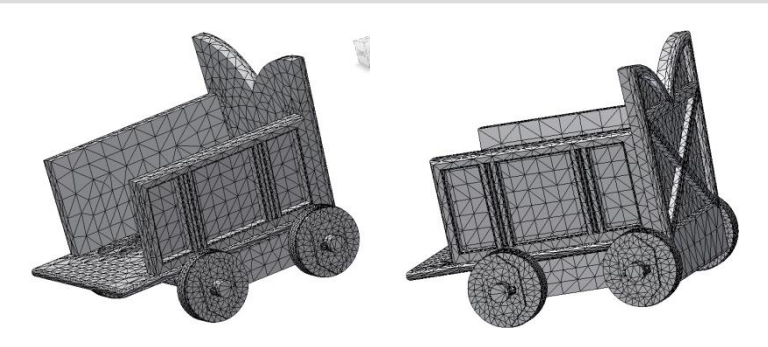

*Rys. 11. Siatka elementów skończonych nałożona na model wozu bojowego*

Właściwości materiałów zastosowanych przy budowie wozu bojowego przedstawiono w Tabeli 1. Przeprowadzono analizy dla pojazdu zbudowanego z dwóch różnych rodzajów drewna: brzoza i dąb.

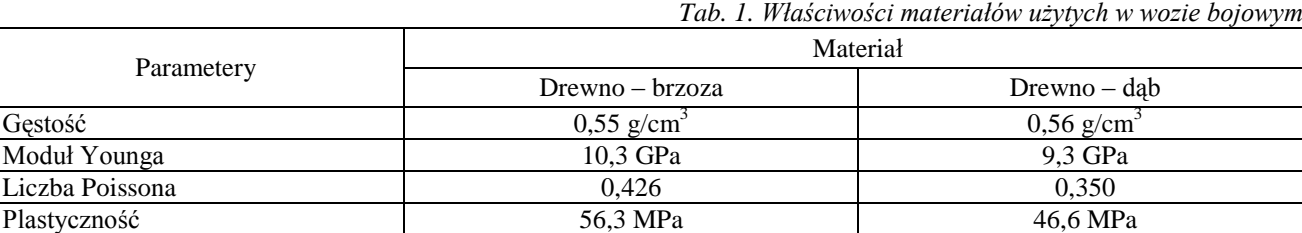

Wyniki map naprężeń uzyskane z symulacji MES pokazano na rysunkach 12 i 13. Strzałki pokazują moment obrotowy osi, siłę grawitacji i obciążenie wozu wywołane przez człowieka, natomiast wartości naprężeń odwzorowują odpowiednie kolory.

wytrzymałość na rozciąganie 6,3 MPa 5,5 MPa

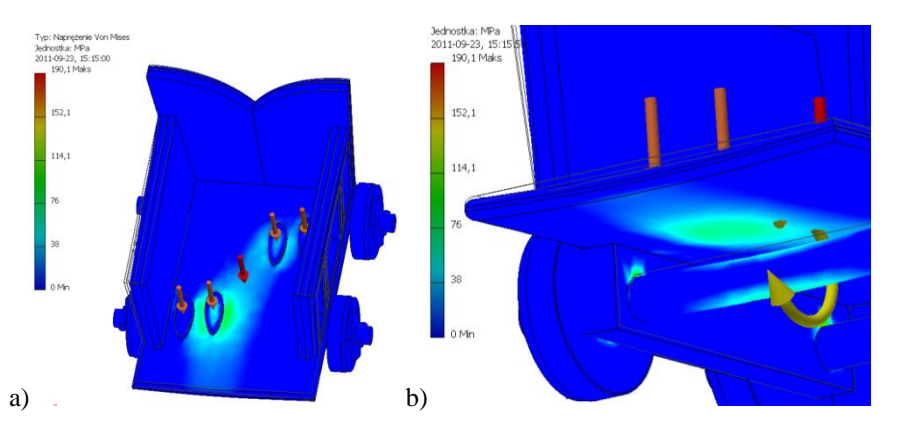

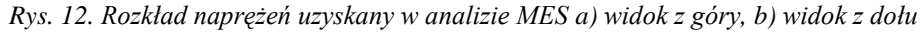

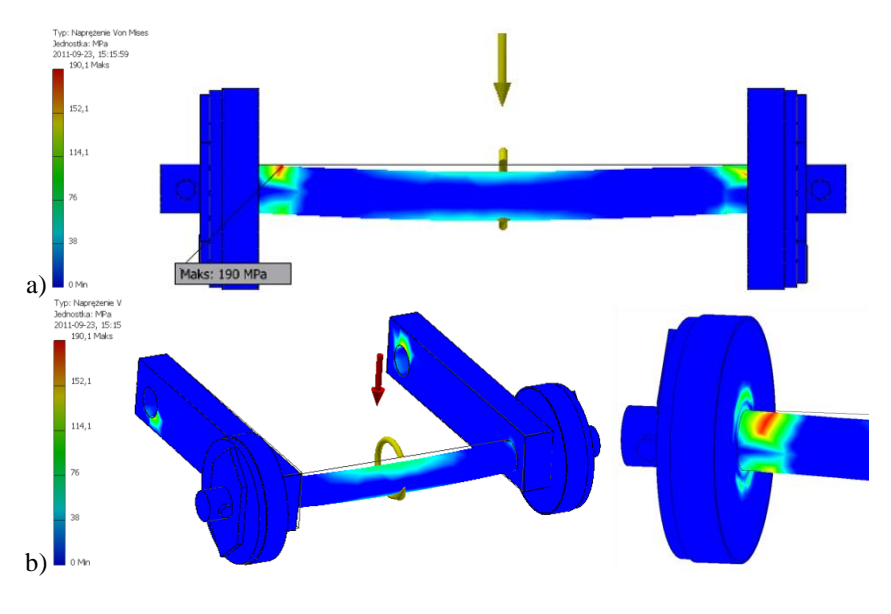

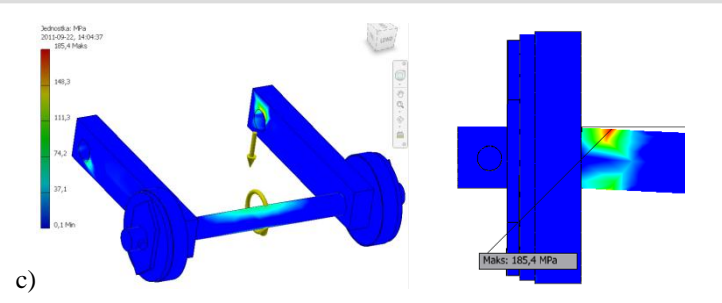

*Rys. 13. Wyniki analizy MES otrzymanych naprężeń osi z kołami dla materiałów a) brzoza, b) brzoza, c) dąb*

Otrzymane z obliczeń numerycznych mapy naprężeń wskazują miejsca, w których pojazd narażony jest na uszkodzenie i najszybsze zużycie elementów. Maksymalne naprężenia dla badanego modelu wystąpiły w miejscu styku obciążonej momentem obrotowym osi z nieruchomym podwoziem wozu bojowego. Wyniki wskazuję, że dla użytych materiałów zastosowanie drewna dębowego powoduje zmniejszenie wartości naprężeń.

Wyniki analizy przemieszczeń zostały przedstawione na rysunku 14. Dzięki możliwości zastosowania powiększenia graficznych wyników przemieszczeń pokazano, w których miejscach i w jakim kierunku należy spodziewać się największych przemieszczeń.

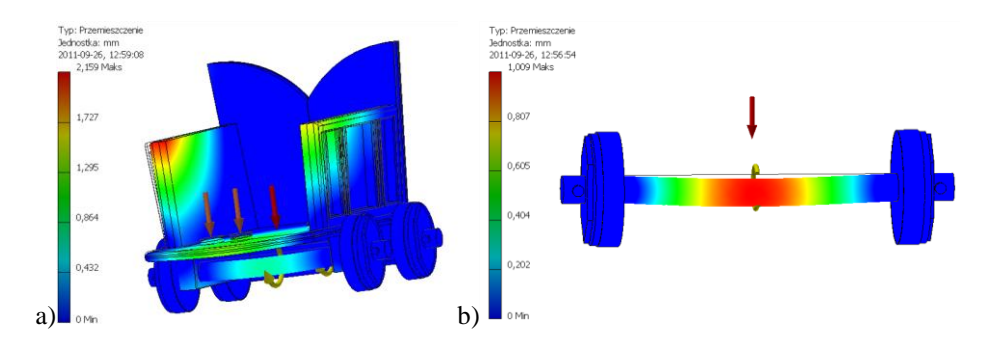

*Rys. 14. Wyniki obliczeń MES dla badania przemieszczeń a) whole model, b) axis*

Wykonano również analizy rozkładu naprężeń w sytuacji, gdy tylko jednak osoba znajduje się na platformie wozu bojowego zrobionego z brzozy. Wyniki zostały przedstawione na rysunku 15.

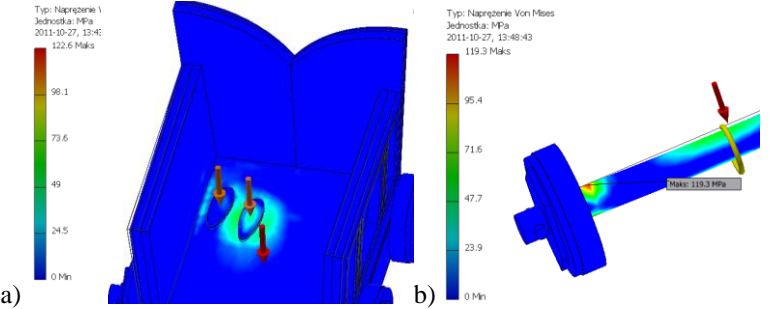

*Rys. 14. Symulacja MES dla obiciążenia wozu bojowego przez jedną osobę: a) cały model, b) oś pojazdu*

#### **5. RENDERING WOZU BOJOWEGO W PROGRAMIE AUTODESK SHOWCASE**

Fotorealistyczny rendering obiektu trójwymiarowego został przeprowadzony na zamodelowanym wcześniej projekcie wozu bojowego. Bryła została wyeksportowana z programu Inventor do Showcase, który jest specjalistycznym środowiskiem do tworzenia scen 3D. Rendering wykonano stosując tekstury rzeczywistych materiałów drewnianych różnego typu, a także dobierając odpowiednie ustawienie oświetlenia otaczającego pojazd. Efekt pracy z aplikacją Showcase prezentuje rysunek 15.

# Logistyka - nauka

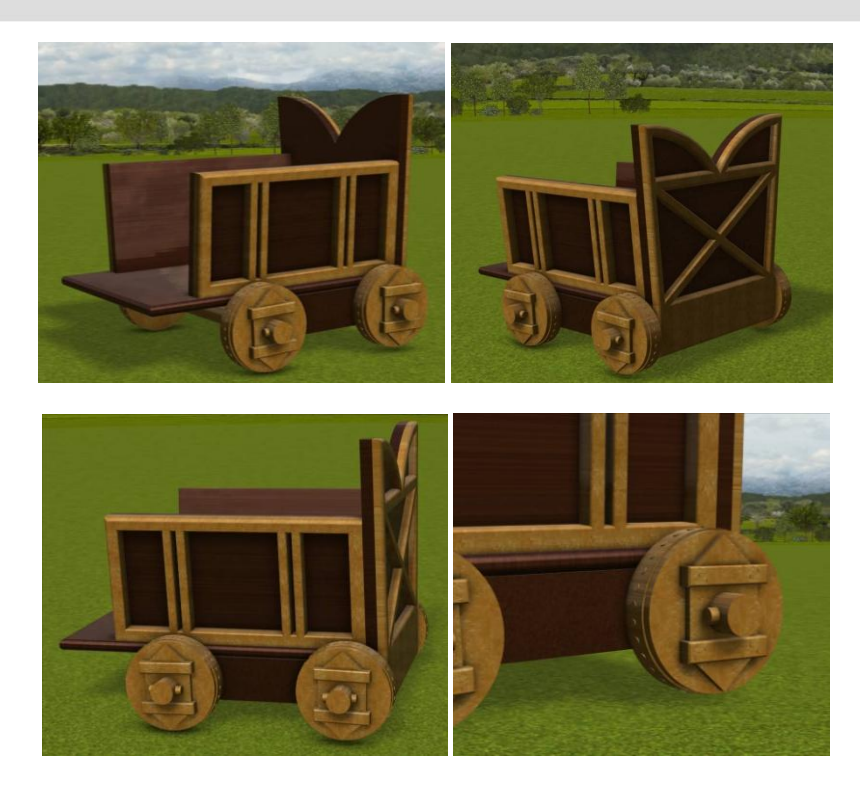

*Rys. 15. Model wozu bojowego po renderingu w aplikacji Autodesk Showcase.*

### **6. POSUMOWANIE**

Nowoczesna technologia wykorzystująca oprogramowanie komputerowe CAx została użyta w pracy w celu przybliżenia i odtworzenia historycznego wozu bojowego Sumerów. Zamodelowany obiekt pozwolił jeszcze lepiej zobrazować w przestrzeni 3D wygląd historycznego wozu bojowego. Model wirtualny został również poddany analizie numerycznej z wykorzystaniem metody elementów skończonych, dzięki której wskazano miejsca występowania naprężeń, odkształceń i przemieszczeń. Analizując wyniki obliczeń komputerowych uzyskano odpowiedź, które elementy narażone są na wystąpienie awarii i wczesnego zużycia, a także które z zastosowanych materiałów użyte w badanym modelu dają dłuższą żywotność i mają lepsze zastosowanie. Posiadając model trójwymiarowy możliwe jest użycie kolejnej z metod szybkiego prototypowania, jaką jest wydruk projektu na drukarce 3D jako element odwzorowania historycznego wozu bojowego.

## **7. BIBLIOGRAPHY**

- [1] Praca zbiorowa, Wielka Historia Świata. Polskie Media Amer.Com, 2005.
- [2] http://www.usc.edu/dept/LAS/religion/arcproj/war/TheStandardfUrupperhalf.jpg.
- [3] Kubica M.: *Using of computer Image Analysis for researches the surface layers, produced in various conditions of hard anodizing*, Politechnika Śląska, Katowice, 2011.
- [4] http://imagejdocu.tudor.lu/doku.php?id=gui:analyze:histogramme.
- [5] Kai Uwe Barthe: 3D-Data Representation with ImageJ, International Media and Computing, Berlin, Germany, 2011.
- [6] http://www.pccpolska.pl/pub/uploadimages/tooling2011/ulotka.pdf.
- [7] http://pl.wikipedia.org/wiki/Metoda\_elementów\_skończonych.
- [8] http://wikihelp.autodesk.com/Autodesk\_Simulation/enu/2012/Help/0531-Results531/0533-Results\_533/0535- Results\_535/0536-Linear\_R536 09.01.2011.
- [9] Służałek G., Kubica M., Bąkowski H.: Modelowanie zmiennych warunków eksploatacji dla skojarzenia kostka-płytka z wykorzystaniem MES. Mechanik nr 7, Warszawa, 2010.